## **Введение**

Меня никогда не переставало потрясать то, что программа AutoCAD появилась уже более двух десятилетий назад - в те времена, когда многие были твердо уверены, что компьютеры годятся только для математических вычислений. Не менее потрясающий факт состоит в том, что через 20 с лишним лет после своего рождения AutoCAD осталась наиболее популярной программой и несомненным лидером среди программного обеспечения CAD (Computer-Aided Design — система автоматизированного проектирования, или САПР). Многие программы бросили AutoCAD вызов, большинство из них погибли в упорной борьбе и лишь немногие выжили. Считается, что в долговременной перспективе САПР будут представлять собой узкоспециализированные пакеты программного обеспечения с возможностями трехмерной обработки объектов, такие, как Inventor и Revit компании Autodesk. Так ли это - увидим со временем, а пока AutoCAD, безусловно, является одной из мощнейших и популярнейших САПР.

По мере развития AutoCAD становилась все более изощренной и сложной в применении в связи с совершенствованием процессов проектирования и черчения. В настоящее время умения создать привлекательный чертеж уже недостаточно. Для того чтобы работать в одной команде с профессионалами, потребуется должным образом организовать работу САПР: создать все необходимые объекты чертежа, установить их свойства и соответствующим образом разместить файлы, в которых находятся эти объекты. Придется постоянно координировать процесс работы в САПР с другими сотрудниками вашего отдела, которые либо будут использовать эти же чертежи в дальнейшем, либо продолжат работу над ними. Для этого, скорее всего, понадобится регулярно обмениваться информацией с помощью Internet, в частности пользоваться электронной почтой, протоколом FTP или Web-страницами.

В AutoCAD 2006 предусмотрены программные средства для решения всех перечисленных задач. Впрочем, не всегда легко выбрать нужный гвоздь, который следует забить первым. Обратившись к этой книге, вы получите прекрасный шанс выяснить, как создать привлекательный и полезный чертеж с первой (или хотя бы со второй) попытки, и вам наверняка не придется отчаянно тыкать рейсшиной и циркулем в экран компьютера.

### Чего нет в этой книге

В отличие от многих других книг серии ...для "чайников", в этой книге мы вынуждены время от времени отсылать вас к технической документации. Программа AutoCAD слишком велика и сложна, чтобы ее можно было полностью изложить в одной книге.

Кроме того, сложность программы столь велика, что не позволяет охватить все ее средства и возможности в какой бы то ни было книге. Поэтому здесь не рассматриваются такие сложные темы, как соединения с базами данных, настройка, программирование. Нам хотелось создать книгу разумных размеров, причем такую, чтобы вы могли прочитать ее всю и чтобы все в ней было вам интересно. В этом издании мы удалили главу, посвященную трехмерным моделям, чтобы нашлось место для новой главы, в которой подробно приведена стандартная последовательность создания, редактирования и печати чертежей (это глава 3). Лолгий опыт преподавания и консультирования подсказывает нам, что в подавляющем большинстве случаев программа AutoCAD (и, естественно, AutoCAD LT) используется для создания двухмерных чертежей. Однако не следует беспокоиться и о трехмерных моделях: мы разместили обновленную главу, посвященную трехмерному моделированию, на Web-узле Марка, так что вам достаточно запустить браузер и ввести адрес www.markcad.com/ books/acad2006fd. Там же вы найлете много лругой полезной информации, шаблоны чертежей, надстройки, статьи по AutoCAD и ссылки на другие источники.

В книге внимание акцентируется на программе AutoCAD 2006 и ее "младшей сестре" несколько менее мощной и более дешевой программе AutoCAD LT 2006. Время от времени упоминаются отличия от предыдущих версий, вплоть до пользовавшейся когда-то огромной популярностью AutoCAD Release 14. Поэтому все, кто работал с прежними версиями, смогут легко включиться в обсуждение и поймут отличия. В книге часто упоминаются важные отличия между полновесной AutoCAD и "облегченной" AutoCAD LT, благодаря чему пользователь последней всегда увидит, чем он обделен. В книге не рассматриваются такие узкоспециальные программные продукты на основе AutoCAD, как Autodesk Architectural Desktop, он упоминается лишь в главе 1; остальной материал посвящен универсальным средствам AutoCAD 2006, которые используются во всех программных продуктах на основе AutoCAD.

## Для кого предназначена книга

Несомненно, существует огромная армия стойких приверженцев AutoCAD, работающих с этой программой уже длительное время. Данная книга не предназначена для тех, кто использует AutoCAD более 10 лет, или планирует украсить свой отпуск занятиями в интерактивном университете AutoCAD, или получает удовольствие от штудирования 1000-страничных томов технической документации по этой программе. Книга предназначена для людей, которые хотят освоить AutoCAD быстро и в то же время понимают, сколь важно усвоить правильную технику работы с AutoCAD с самого начала.

Прежде чем сесть за компьютер и приступить к чтению этой книги, вы должны иметь хотя бы самое общее представление о том, как работать с компьютером. У вас должен быть компьютер с установленной программой AutoCAD или AutoCAD LT (предпочтительно версии 2006). Весьма полезным окажется принтер или плоттер, а если у вас к тому же есть еще и соединение с Internet, то и мечтать больше не о чем.

Кроме того, вы должны уметь использовать операционную систему Windows для копирования и удаления файлов, для создания каталогов и поиска файлов. Вы должны знать, как выделить каталог или файл с помощью мыши, как активизировать команду, как минимизировать, максимизировать или закрыть окно. Прежде чем приступить к изучению AutoCAD, убелитесь, что вы знакомы с базовыми операциями Windows.

# Как организована книга

Видимость может быть обманчивой. Например, если бы вы увидели впечатляющие и явно беспорядочные кипы бумаг на наших столах во время работы над книгой, то были бы немало удивлены тем, как нам удалось написать хотя бы главу, не говоря уже обо всей книге. Тем не менее надеемся, что вы отметите хорошо продуманную систему представления материалов по AutoCAD, позволяющую не только читать книгу от начала до конца, но и, открыв ее в любом месте, получить информацию по интересующему вас вопросу.

Надеемся, вы заметите в книге наше желание представить AutoCAD таким образом, чтобы в нее можно было легко нырнуть и так же легко плыть от начала до конца.

Правильно разбить книгу на части, которые состоят из связанных глав, - важнейший этап работы над любым изданием. Вы можете изучать AutoCAD небольшими порциями (хватит частей!), каждая из которых представляет группу тесно связанных вопросов. Последовательность порций отражает взаимозависимость обсуждаемых вопросов: иногда вы можете приступить к следующей порции, проигнорировав предыдущую, но только получив наше специальное разрешение. Таким образом, в организации книги используется метод строительных блоков, особенно полезный при описании такой мощной программы, как AutoCAD.

Приведем краткое описание частей, на которые разбита книга.

#### **Часть І. Начальные сведения**

Как ориентироваться на экране AutoCAD? Почему, собственно, AutoCAD и зачем нужна эта программа? Что это за отдельные программные продукты, основанные на AutoCAD, которые недавно представила компания Autodesk? Понадобится ли мне какая-либо из этих программ? Неужели все делается так ме-е-е-е-дленно только потому, что таков замысел, или моя машина настолько ущербна, что не дает возможности воистину насладиться этим чудом современных компьютерных технологий? Почему именно этот раздел я должен читать в первую очередь?

Часть I дает ответы на подобные и многие другие вопросы. Как может показаться, в ней уделяется чрезмерное внимание просто угнетающим подробностям настройки системы. Но что способно окончательно "добить", так это неверная настройка, когда вы почувствуете, будто AutoCAD борется с вами буквально на каждом шагу. Этого не случится, если, выполняя настройку, проявить чуточку терпения.

#### **Часть II. Да будут линии!**

Настало время заняться обсуждением пусть несколько скучных, но основополагающих понятий, включая параметры AutoCAD и свойства объектов (подождите с линиями!). Ваше желание как можно скорее приступить к непосредственному черчению вполне понятно. Но если не позаботиться о параметрах программы с самого начала, то на протяжении всей дальнейшей работы вам (или, не дай Бог, вашему шефу) придется периодически сталкиваться с непредвиденными ситуациями во время черчения или редактирования объектов. Для того чтобы чертеж выглядел так же привлекательно на распечатке, как на экране монитора, не поленитесь и прочитайте эту часть книги. В противном случае рано или поздно вам придется узнать, как "посмеивается" принтер над вашей полуночной надеждой распечатать окончательную версию жизненно важного чертежа к следующему утру. (Возможно, вы еще не слышали, как струйные плоттеры мельтешат чернильными головками в каком-то полузабытом латиноамериканском ритме и зловеще похохатывают: "Ньяхх-ньяхх, ньяхх-ньяхх-ньяхх".)

Оставшийся материал этой части посвящен специфике трех основных действий, которые вы будете чаще всего выполнять, работая в AutoCAD: вычерчивание, редактирование и масштабирование объектов. В результате последовательного выполнения этих действий появляются геометрические фигуры, которые, в сущности, и образуют чертеж, представляющий объект реального мира. Окончив чтение части II, вы должны прекрасно ориентироваться в геометрии, даже если ваш школьный преподаватель этого предмета будет утверждать обратное.

### Часть III. Если бы чертежи могли говорить...

Чертежи AutoCAD — это не только линии. Кроме линий, в них предостаточно текста, размерных элементов, штриховок и много всякого прочего, благодаря чему некто с молотком и лопатой сможет воплотить ваше замечательное творение в металл и бетон. (Тому, кто сказал, что "один рисунок стоит тысячи слов", ни разу не довелось подсчитать количество слов в большом чертеже.) В этой части вы узнаете, как добавить на чертеж основные элементы.

Заполнив чертеж линиями, текстом и другими элементами, вы, конечно же, захотите свернуть его в рулон и отнести вашему клиенту, работодателю или бабушке. Однако, прежде чем вы сможете свернуть чертеж в рулон, его нужно вывести на принтер или плоттер (графопостроитель). Разумеется, вы научитесь и этому.

#### Часть IV. Обмен данными, или По секрету — всему свету

Хороший пользователь AutoCAD, как и хороший ребенок в детском саду, дружит с остальными ребятами. Программа AutoCAD поощряет такое поведение тем, что поддерживает многочисленные удобные средства обмена чертежами и данными. Блоки, файлы внешних ссылок, растровые изображения можно многократно использовать в качестве части растрового изображения, части или целого чертежа. Средства обмена данными AutoCAD 2006 через Internet позволят вам передать чертеж далеко за пределы вашего жесткого диска или даже локальной сети.

Средства черчения и обмена данными, которые вы увидите в AutoCAD, уведут вас далеко от кульмана, рейсшины и ластика. Когда вы освоите эту часть книги, вы будете так далеко, что... (Не забудьте предварительно предупредить семью!)

### **Часть V. Великолепные десятки**

Эта часть содержит советы и руководящие указания, призванные минимизировать ваши шансы перепутать все в своем (или чужом) чертеже. Вы узнаете, как обмениваться чертежами с другими людьми и как обращаться к чертежам из других программ. В двух главах этой части заключено довольно много полезной информации, собранной на протяжении многих лет черчения, экспериментирования и головной боли от неправильно выполняемых операций и пропавших элементов чертежей. Надеюсь, мои советы помогут вам быстро найти верную тропинку и не сворачивать с нее.

## Пиктограммы, используемые в книге

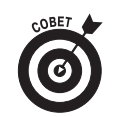

Эта пиктограмма уведомляет, что здесь вас ждет какое-то откровение, поэтому поберегите время и нервы: не пытайтесь докопаться до истины самостоятельно. Здесь могут, например, содержаться рекомендации о том, как ускорить работу, набирая носом команды на клавиатуре и одновременно дергая мышь за хвост.

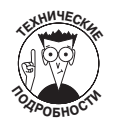

Этой пиктограммой отмечены те места текста, где прозы больше, чем стихов. Если в данный момент вы не готовы воспринимать детали определенной темы AutoCAD, пропускайте такие абзацы при первом чтении. Ничто не помешает вам вернуться к ним позже, когда они станут понятны и полезны вам.

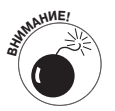

**ВНИМАНИЕ!** Этой пиктограммой отмечены советы, которые помогут избежать неприятностей. Пренебрежение такими советами чревато губительными последствиями для вашего чертежа, вашего компьютера и — неудачная шутка! — всей вашей последующей жизни.

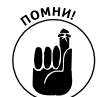

Помните, как Штирлиц восстановил в памяти последовательность своих действий месячной давности и спас тем самым себе жизнь? Вот так и здесь. Мы предлагаем полезные памятки о вещах, которые вы либо уже знаете, но не можете выкопать из глубин своего сознания, либо не знаете вовсе. Если вы читаете книгу последовательно, пиктограммы укажут вам, что нужно запомнить. Если же вы привыкли перепрыгивать с одного места на другое, то эти пиктограммы помогут вам выделить узловые концепции материала книги.

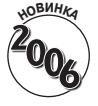

Эта пиктограмма указывает на средства, появившиеся в AutoCAD 2006. Предназначена она главным образом для тех, кто уже хорошо знаком с AutoCAD и хочет быстро узнать, что нового появилось в версии 2006. Для пользователя, начавшего изучение AutoCAD с версии 2006, эти фрагменты тоже будут интересны, особенно если он захочет похвастать перед убеленными сединами ветеранами AutoCAD новыми "крутыми наворотами".

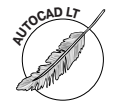

**AUTOCA<sup>D</sup> <sup>L</sup><sup>T</sup>** Эта пиктограмма указывает на отличия между программами AutoCAD и Auto-CAD LT. Вы узнаете, от чего отказываетесь, устанавливая "облегченную" версию — AutoCAD LT 2006. Или же найдете все преимущества полной версии AutoCAD 2006, чтобы прихвастнуть более совершенным инструментом перед владельцами версии LT.

# Немного о соглашениях (на всякий случай)

Возможно, информация этого разлела покажется вам очевилной, олнако на всякий случай ознакомьтесь и с ней.

Текст, который вы вводите в командной строке, в диалоговом окне, в поле ввода и т.д., выделяется в книге полужирным моноширинным шрифтом. Примеры команд AutoCAD, используемых в командной строке, выделяются моноширинным шрифтом. Так же выделяются сообщения, ключевые слова и любые текстовые строки, которые могут появиться на экране. Многострочные команды печатаются в отдельном абзаце моноширинным шрифтом: Current line-width is 0.000

Specify next point or [Arc/Halfwidth/Length/Undo/Width]:

Названия кнопок и команд меню выделяются специальным рубленым шрифтом, например "...выберите команду File=>Save (Файл=>Сохранить)". Небольшие стрелочки (=>) отделяют команды друг от друга, если нужно выбрать несколько команд подряд. В данном примере вы должны сначала выбрать команду File, а затем команду Save. Если вы знаете другой способ выполнения этой же операции (например, щелчок на пиктограмме, расположенной на панели инструментов), то можете свободно применять его: ваше творчество горячо приветствуется.

Многие команды AutoCAD, вводимые в командной строке, можно заменять их сокращенными вариантами. В нашей книге применяется следующее соглашение: буквы команд, входящие в сокращенную версию, напечатаны в верхнем регистре, а остальные буквы - в нижнем. Например, если вы увидите команду DimLInear, то в командной строке можете смело вводить DLI.

## Ждем ваших отзывов!

Вы, уважаемый читатель, и есть главный критик и комментатор этой книги. Мы ценим ваше мнение и хотим знать, что было сделано нами правильно, что можно было сделать лучше и что еще вы хотели бы увидеть изданным нами. Нам интересно услышать и любые другие замечания, которые вам хотелось бы высказать в наш адрес.

Мы ждем ваших комментариев и надеемся на них. Вы можете прислать нам бумажное или электронное письмо либо посетить наш Web-сервер и оставить там свои замечания. Одним словом, любым удобным для вас способом дайте нам знать, нравится или нет вам эта книга, а также выскажите свое мнение о том, как сделать наши книги более интересными для вас.

Посылая письмо или сообщение, не забудьте указать название книги и ее авторов, а также ваш обратный адрес. Мы внимательно ознакомимся с вашим мнением и обязательно учтем его при отборе и подготовке к изданию последующих книг. Наши координаты:

E-mail: info@dialektika.com WWW: http://www.dialektika.com

Адреса для писем:

из России: 115419, Москва, а/я 783 из Украины: 03150, Киев, а/я 152